Webアプリケーションによる業務システムの構築

# Development of Enterprise System as Web Application

石島 悌\* Dai Ishiiima

(2005年6月1日 受理)

キーワード:クライアント・サーバ・システム,オープンソース.データベース.PHP,JavaScript

インターネットはこの10年ほどで急速に発展し, 我々の社会生活に欠かせない情報インフラに成長した. インターネットでは,電子メールのような基本的なツ ール以外にさまざまなサービスが提供されており、そ のサービスの充実がさらなるインターネットの成長に つながっている.

ネットでのサービスの代表的なものには,国税庁の 確定申告などの行政サービスや,オンラインバンキン グなどの金融サービス,そして,チケット予約やショ ッピングサイトなどのオンラインショッピングがある. これらのサービスの多くは,Webブラウザをエーザイ ンタフエースとした「Webアプリケーション」として 実装されている.

この Web アプリケーションは、インターネット上 のサービスだけでなく,インターネットの仕組みを企 業内などの LAN に適用したイントラネットでも広く 使われている.その代表的なものは,企業内のさまざ まな情報を共有し,一元管理するための「グループウ エア」である.

大阪府立産業技術総合研究所では,1996年から運用 していた所内情報システムを 2001 年から新たに Web アプリケーションとして再構築し,2004年からその運 用を開始した.本報告では,Webアプリケーションに ついて説明し,当研究所の業務システムの特徴を解説 する.

1.はじめに 2.Webアプリケーションとは

Web アプリケーションとは, Web (いわゆるホーム ページ)の仕組みを使って実現したアプリケーション ソフトウェアあるいはサービスのことである.このシ ステムは,データを管理するサーバと,ユーザインタ フェースを担当するクライアントから構成されるクラ イアント・サーバ型のシステムである.

従来からのクライアント・サーバ型のシステムと異 なるのは、クライアント側に必要なシステムが Web ブラウザだけであり,特別なソフトウェアを必要とし ないことである.また、通信プロトコルに HTTP を使 っているなど,インターネット・イントラネットで広 く使われているリソースを十二分に活用していること もその特徴である.

これらの特徴は,システム構築に必要なコストが従 来のクライアント・サーバ型のシステムよりも少なく, またシステム更新にも柔軟に対応できるというメリッ トにつながっている.

多くのWbbアプリケーションは,図1のように,デ ータベース, Web サーバ, Web ブラウザの3つの要素 から構成されている.データベースはシステムで必要 なデータを一元管理し,Webサーバは画面生成やデー タ処理などを担当する.Webブラウザはユーザヘの画 面表示やデータ入力などのエーザインタフエースを担 当する.

インターネット上のさまざまなサービス構築において, サーバ側のシステムではオープンソースやフリーウェ \*・情報電子部 制御情報系

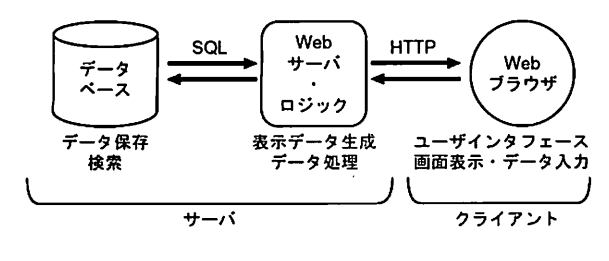

図1 3層クライアント・サーバ・システム

アが使われることが多い.当研究所の業務システムに おいても,データベースや Web サーバはオープンソー スソフトウェアを活用している

## 3.当研究所の業務と情報システム

当研究所では,府内企業の支援を目的として,研究, 技術相談,依頼試験・機器利用(依頼試験機器および 施設・設備の利用)などの業務を行っている.これら の業務をスムーズに行うために,1996年の和泉市への 移転・統合以降,業務で必要となる情報をオンライン システム<sup>1</sup>で管理してきた.

この所内情報システムは,サーバに UNIX ワークス テーション,クライアントにWindowsパソコンを使 ったクライアントサーバシステムとして構築された. しかし,導入後の年月の経過とともにデータの増大に よってシステムの動作が遅くなってきたこと,蓄楷し たデータをうまく活用できないこと,システムそのも のが旧式化してきたことなど,さまざまな問題が顕在 化してきた.

このため,当研究所では2001年より新しい情報シ ステムを検討し,柔軟性や拡張性に優れたWebアプリ ケーションでの構築を開始した.また,従来のシステ ムはそのすべてを外注としたが,新しいシステムでは, 所内のスタッフがその大部分を作成した.システムの 中核となるソフトウェアには,オープンソースソフト ウェアを採用し,コストを大幅に削減したことも大き な特徴である.

オープンソースを用いた業務システムは,他の自治 体や研究機関などでも採用事例はあるが,いずれも外 注作成である.システムの仕様作成からコーディング に至るまで,その大部分を職員みずからが行った例は 極めて希であり,このことは当研究所のスタッフのさ らなるシステム開発能力向上やノウハウの蓄楷につな がった. また、職員が開発を行っているので、仮にト ラブルが発生しても速やかに対処できる.これはシス テムの仕様変更にも柔軟に対応できるというメリット につながっている.

4.新しい業務システムの構成

業務システムのうち,依頼試験・機器利用システム を題材としてその構成を説明する.

(1) ハードウェア構成

業務システムのクライアントは, Windows 2000 お よぴXPを搭載した,いわゆる「Windowsパソコン」 である.これらは,ユーザインタフェースを担うWeb ブラウザがストレスなく動作するものであれば問題な い. 現在は Pentium III 800MHz あるいは Celeron D 2.4GHzを搭載したWindowsパソコンが使われている. クライアントの総数は百数十台程度である.

サーバは,2.4GHzのXeonプロセッサ2基を搭載し たいわゆる「PCサーバ」である.対障害性を高める ために,ストレージにはSCSIRAIDを採用している.

クライアントとサーバをつなぐネットワークは, 1996年の研究所移転・統合時に敷設したネットワーク をそのまま利用している.なお,吹田の皮革試験所は, 従来はISDNによる低速なネットワークで接続してい たが,現在は光ファイバを使ったIPsecVPNで接続し ており,セキュリティを確保しつつ遠隔拠点において もストレスなくシステムを使うことが可能となった. このVPNの構築・運用も研究所の職員が行っている. (2) ソフトウェア構成

クライアントはWindows2000SP4またはXP SP2 上で動く Internet Explorer の 5.5 SP2 または 6.0 SP2 を 使っている.ブラウザが異なるとその仕様の違い,特 にブラウザで動作する JavaScript の違いから, Web ア プリケーションの動作に微妙な違いが現れることがあ る.このため,ブラウザはInternet Explorerに限定し ている.しかし,実際にはできるだけ差異が目立たな いように

プログラム上で工夫を行っている. このため, Mozilla Firefox などのオープンソースのブラウザでも大部分 は問題なく動く.また,クライアントのOSもWindows に限定されることはなく, Mac OS や Linux などを搭 載したパソコンでも業務システムを使うことが可能で あると思われる.

また,一部のシステムについては,研究所内で利用 している携帯電話(構内 PHS)をクライアントとして 使うこともできる.この部分は,CompactHTMLに準 拠した携帯電話向けのページを別途用意している.

このように幅広いクライアントに対応している点も, 当研究所の業務システムの特徴の一つである.

サーバでは OS に FreeBSD<sup>2)</sup>, データベースに PostgreSQL<sup>3)</sup>, Web サーバに Apache, サーバで動作す るロジック部にPHPl)を採用してる.いずれもインタ ーネットで広く使われ,実績のあるオープンソースソ フトウェアである.

これらのオープンソースを活用しているのは,単に コストを削減するということだけが理由ではない.当 研究所では,1996年以降,さまざまなネットワークサ ービスの提供5)や研究6.7をこれらのソフトウェアを活 用して行ってきた.そこでの実績や信根性が採用の理 由の一つである.

(3)異なるシステム間の同期

ここまで,依頼試験・機器利用システムの構成につ いて説明したが,このシステムは単独で完結したもの ではなく,他のシステムともデータを共有している. そのデータには、職員や研究所利用者の情報がある. このマスターデータは,来所相談・研究管理システム が動いているポータルサーバに存在している.

このポータルサーバはOSにLinux,データベース に PostgreSQL, Web サーバに Resin, ロジック部に Java を採用している.依頼試験・機器利用システムのサー バとポータルサーバは,必要に応じてお互いのデータ をやりとりしている.

OS やロジック部といったアプリケーションの根幹 に違ったソフトウェアを採用しているが, SOL や SOAP (Simple Object Access Protocol) の問い合わせ

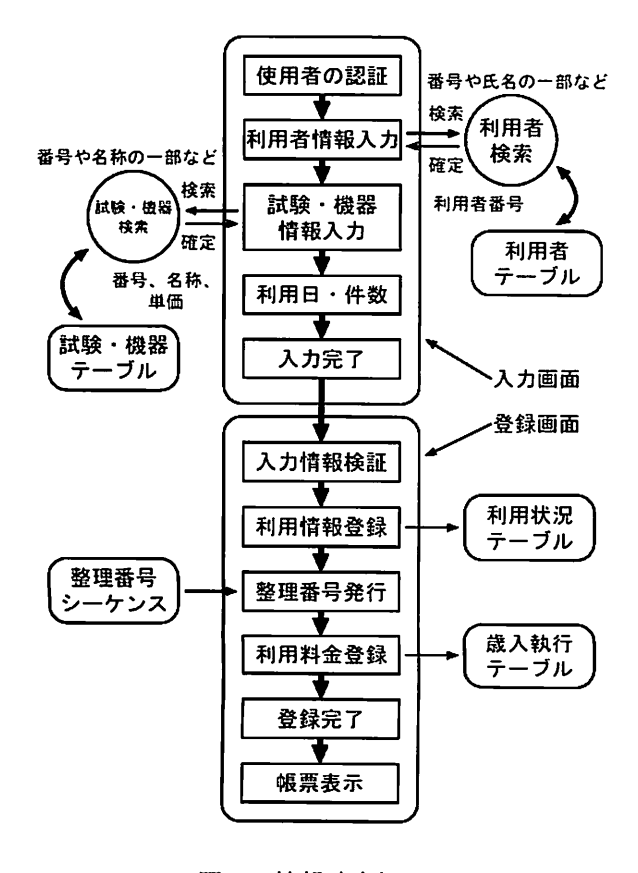

をうまく活用することによって,システムの使用者は サーバの違いなどを意識することはない.

このように異なるシステム間でデータを相互運用し ていることも当研究所の業務システムの大きな特徴の 一つである.また,このようにサーバ問でデータをや りとりしている手法は、将来のシステム交換時のデー タ移行にも役立つと思われる.

(4)他のシステムでのデータ活用

本システムはデータベースにPostgreSQLを利用し ているが,このデータベースではODBC(Open DataBaseConnectivity)ドライバを使うことによって, MSAccessをフロントエンドとして用いることができ る<sup>8</sup>. このため、データベースに蓄積した情報を,こ のシステムそのものだけではなく,Accessなどを使っ て集計するといった処理を行うことができる.

このように,蓄積された情報を他のシステムでも簡 単に活用することができることも,本システムの特徴 の一つである.

# 5.Webアプリケーションの実際

(り処理の概要

依頼試験・機器利用業務においては、まず,

- どのお客様が
- どんな試験あるいは機器を
- いつ、どれぐらい利用するか
- その時の担当職員はだれか

という情報を確定する必要がある.次に,この情報に 基づき,

- 受付票発行
- 会計処理
- 領収書発行

を行う.そしてその後,依頼試験を実施したり機器を 利用していただくことになっている.さらに必要に応 じて,試験報告書などを作成するなどして,一連の業 務が完結する.

これらの一連の処理をプログラムとして作成するこ とになるが,このうち,情報の確定処理をブロック図 で表現すると,図2のようになる.

この処理は大きく入力部分と登録部分の二つに分け ることができる.そのため,この処理は二つのプログ ラムとして実装することとなる.

入力部分は,機器利用を例にすれば図3のようにな る.この画面では,利用者や機器,使用日,担当職貝 など多くの項目を入力する.しかし,実際にはそのす 図2 情報確定処理 いちのの いっちゃく べてを一から入力する必要はない. 項目によっては画

面が表示される時点であらかじめ値が設定されている. 職員は,空欄となっている項目や修正が必要な項目だ けを入力すればよい.

機器の利用料金は,作用日および時間を人力すると 即時に計算される.

すべての項月を入力し、登録ボタンを押すと国4の 登録完了画面が表示される.もし,未入力の項月があ ったり,入力項目間で矛盾があった場合は,それを修 正するようにメッセージが表示される.

(2)プログラムの概要

この図3, 図4の二つの画面は、それぞれ一つずつ のプログラムとして実装している. 次にこれらのプロ グラムについて説明する.

(A)入力画面のプログラム

入力画而では,あらかじめサーバ側で次の処理を行 う.

● システム使用者の認証を行う

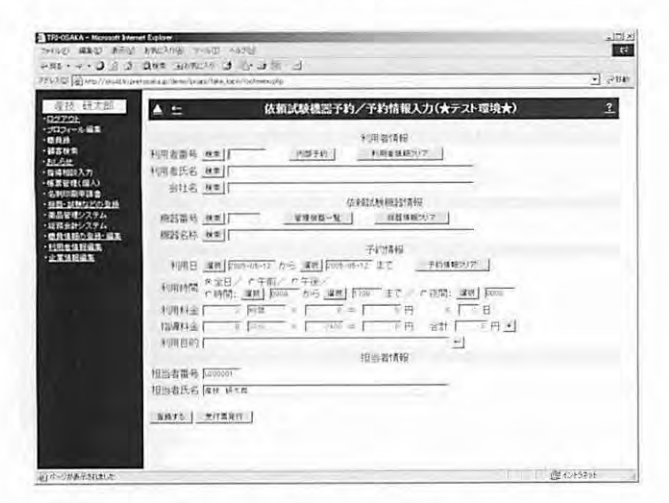

図3 機群利用入力画面

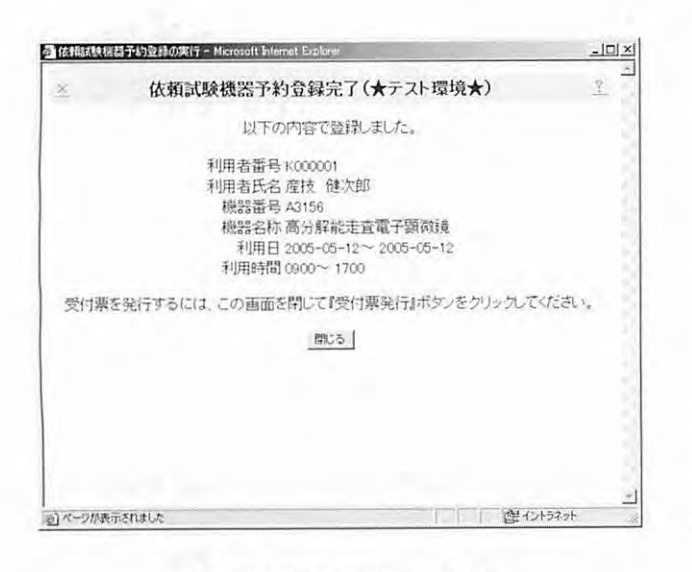

図4 機器利用登録完了画而 図5 ファイルの椰成

・ あらためて入力する必要のない項目について,デ ータベースを検索するなどして値を設定する これらの処理はPHPで記述する,なお,認証について は前述のとおり,ポータルサーバヘSOAPで問い合わ せを行うようにしている.

次に,人力のためのフォームと設定済みのデータを ブラウザに渡す. これらは通常の Web ページ同様に HTML で記述されている.設定済みのデータなど、ペ ージが表示されるごとにその内容が異なる部分は PHP で HTML を生成している. ブラウザで処理する ための JavaScript も HTML に埋めこまれて渡される.

ブラウザは通常のページと同様に,サーバからのデ ータを受信し,それを来示する.ここからの処理はブ ラウザが担当する.

ブラウザは画面の来示後,ユーザからの入力に応じ て各項月に佃を設定する.また,画面上のボタンが押 された場合は,JavaScriptであらかじめ定義された処 理を行う. 料金の計算も JavaScript で行っている.

登録ボタンが押されると,JavaScriptを作って未入 力項目などをチェックし,問題がなければ,登録画面 を生成するPHPプログラムに各項目の値を引き渡す.

以上の処理は、一つのファイルに図5のように書き 込まれている.

このファイルでは,先輔部にサーバ側で行う処理が PHPで記述されている. その次に、クライアントで行 う処理が JavaScript で定義されている. ファイルの中 央部では,両所に未示される内容がHTMLのフォー ムで定義されている.ファイルの末尾には,画面が表 示された直後にクライアントで行う処理が記述されて いる.

入力画面はファイルの中では、図6のような形式で

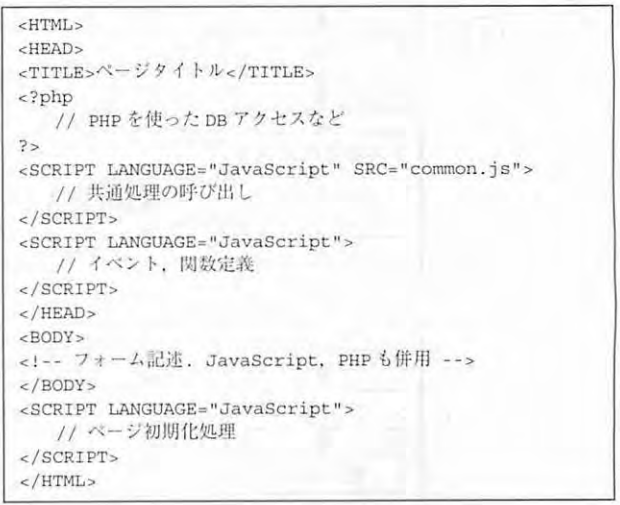

#### 大阪府立産業技術総合研究所報告 No.19, 2005 23 23 23 23 23 24 25 26 27 28 29 24 25 26 27 28 29 29 25 27 27 27 27 27 27 27 27 28

```
くTR W工Dm=■■10的-●> くトーl到7の1行め--> 
 <TD COLSPAN="2" ALIGN="CENTER" BGCOLOR="#80fff0">
   依頼試験機器情報
   <INPUT TYPE="hidden" NAME="kiki_search_mode"
     VALUE="<?php print($kiki_search_mode); ?>"
  。<br></TD>
く/TR> 
STR > S! - S! - |N| 7 の 2 行め -->
 <TD ALIGN="RIGHT" NOWRAP BGCOLOR="#80fff0">
   横器番号 
 \epsilon/TD>
 <TD ALIGN="LEFT" WIDTH="100%" BGCOLOR="#ffffff"
   <INPUT TYPE="button" VALUE="検索"
     onClick="search_kiki by no(this.form);"
    > 
   <INPUT TYPE="TEXT" NAME="kiki no"
     SIZE="8" MAXLENGTH="6"
     VALUE="<?php printf("%s", $kiki_no); ?>"
     STYLE="ime-mode: 'inactive';'
     onFocus="next_focus('kiki nm');"
     onChange="next_focus('button_start_date');
     search_kiki_by_no(this.form);"
    > 
   <INPUT TYPE="BUTTON" VALUE="管理機器一覧"
    onClick="search_kiki by kanri(this.form);"
   <INPUT TYPE="BUTTON" VALUE="機器情報クリア"
     onClick="clear_kiki(this.form);"
    > 
 く/TD> 
\langle/TR\rangle\langle TR \rangle \langle I-R \rangle<TD ALIGN="RIGHT" NOWRAP BGCOLOR="#80fff0">
   機器名称 
 く/TD> 
 <TD ALIGN="LEFT" WIDTH="100%" BGCOLOR="#ffffff">
   <INPUT TYPE="button" VALUE="検索"
     onClick="search_kiki_by_nm(this.form);"
    > 
   <INPUT TYPE="TEXT" NAME="kiki_nm"
    SIZE="80" MAXLENGTH="80"
     VALUE="<?php printf("%s", $kiki nm); ?>"
     STYLE = "ime-mode: 'active';onFocus="next_focus('button_start_date');"
    onChange="next focus('button start date');
      search_kiki_by_nm(this.form);"
    > 
   <INPUT TYPE="hidden" NAME="shiyotani_kb"
    VALUE="<?php print($shiyotani kb); ?>"
    > 
 く/TD> 
\epsilon/TR\epsilon
```
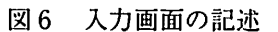

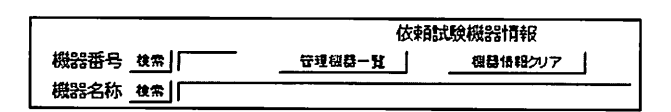

#### 図7 入力画面表示例

記述している.これは,機器の情報を人力する部分(図 7)である.

ここでは、画面のレイアウトには HTML の TABLE タグを使っている.入力項目は,INPUTタグを使って いる.また,あらかじめ値の設定されている項目には, PHP で VALUE 属性に値を埋めこんでいる.

```
//検索画面を呼び出す 
function search kiki(f) \{var search page = "search kiki.php";
  //引き渡すパラメータの設定 
  var search url = search page
     + '?onclose=close search kiki'
     + '&mode=' + f.kiki search mode.value
     + '&kiki_no=' + f.kiki_no.value
     + \frac{1}{4} + \frac{1}{4} + \frac{1}{4} + \frac{1}{4} + \frac{1}{4} + \frac{1}{4} + \frac{1}{4} + \frac{1}{4} + \frac{1}{4} + \frac{1}{4} + \frac{1}{4} + \frac{1}{4} + \frac{1}{4} + \frac{1}{4} + \frac{1}{4} + \frac{1}{4} + \frac{1}{4} + \frac{1}{4} + \frac{+ '&shokuin no=' + f.shokuin no.value;
  //ウインドウをポップアップ 
  var newwin = window.open(search_url,
      "search_kiki_no", winstyle());
  newvin.focus(); 
,<br>// 番号で機器を検索する. 「機器番号」の[検索]
function search_kiki_by_no(f) {
  f.kiki_search_mode.value = 'kiki_no';
  search_kiki(f);
.<br>// 名称で機器を検索する. 「機器名称」の[検索]
function search_kiki_by_nm(f) {
  f.kiki_search_mode.value = 'kiki_nm';search_kiki(f);.<br>// [管理機器一覧] ボ
function search_kiki_by_kanri(f) {
  f.kiki\_search\_mode.value = 'kanri';search_kiki(f);
。<br>// ボップアップウィンドウが閉じられたE
function close_search_kiki(){
  //利用料金を計算する 
  calc_kingaku(document.forms[0]);
Þ
.<br>// [機器情報クリア]ボタ
function clear kiki(f)f.kiki_no.value='';
 f.kiki_nm.value = \cdots;
 f.shiyotanka pr.value = 0;
    calc kingaku(f);
```
### 図8JavaScript関数

「検索」などのボタンを押した場合は、onClick イベ ントを使って,あらかじめ定義しておいたJavaScript 関数を呼ぶようにしている.たとえば,機器検索の場 合は,図8の関数を呼ぶようになっている.この関数 は、JavaScript の機能を使ってポップアップウィンド ウを表示し,その中に検索画面を呼び出している.検 索画面を呼び出す際には,入力画面から必要なパラメ ータを送信し,検索画面においても使用者が一から情 報を入力しなくてもよいようにしている.

(B)登銀画面のプログラム

登録画面では,入力画面で設定された項目をパラメ ータとして受けとり,各項目をチェックして問題なけ れば,データベースのテーブルに登録するという処理 を行っている.

プログラムの構成は図5と同様であるが,処理の大 部分はサーバ側での処理なので,ファイルに記述して いる内容の大部分は,ファイル先頭部のサーバで処理 を行うPHPの記述となる.

登録処理で重要なのは,

- 入力されたデータの検証
- データベースへの登録

である.

このため、PHP記述のうち前半分ほどはデータの検 証処理になる.もし,ここでデータの不整合などが見 つかれば,それをエラーメッセージとして表示する HTMLを生成する.

PHP記述の後半は、データベースへの登録作業であ る.ここでは,一連の処理をCOMMIT、ENDのトラ ンザクションブロックとして定義している。これは, データベース登録で何らかの問題が発生してもデータ に矛盾を生じさせないために必要である.

依頼試験・機器利用のシステムは,日々直接お客様 に関連する処理を行っているので,不具合などが発生 することは許されない.このため,この登録処理は細 心の注意を払ってプログラミングを行う必要があった. (3)ユーザインタフェース

業務システムにおいて大切なことは,そのシステム を導入することによって,いかに日々の業務がスムー ズに流れるようになるかという点である。つまり, シ ステムが使用者にとって使い勝手がよいかが重要であ る.

このシステムの画面デザインにおいては,データ入 力の際には画面の上から下へと順に入力するように設 計し,入力項目と関連するボタンなどはその項目の隣 に配置するなど,使用者が無駄な動作をしなくてもす むような配慮を行った.これにより,直感的な操作が 可能となり,操作ミスを減らしたり,使用者が操作に とまどうことができるだけ少なくなるようにした.

また,使用者が入力しやすいように,いわゆる全角 文字で入力する項目ではIMEが有効になり,半角文字 の場合は無効になるように, ime-mode スタイルを使 っている.また,onFocus や onChange イベントを利 用して,ある項目を入力したら,自動的に次に入力す べき項目にフォーカスが当たる(カーソルが移動する) といった細かな配慮も行っている.

さらに,所内で適用している掲示板システムなどを 通して寄せられた改良案や要望についても,できるだ け対処するようにした.これは職員がプログラミング や運用に携わっているから可能となったことである.

(4) 他のシステムの構成

ここまで機器利用の予約システムを例にプログラム の内部を解説したが,ほぼ同様の構成で他のシステム もプログラムを記述していった.作成したシステムは,

● 機器利用予約システム

- 依頼試験登録システム
- 施設予約システム
- 共同利用機器予約システム
- 技術研修生登録システム
- 情報検索登録システム

の合計6システムである.

## 6.システムの評価

この業務システムは2004年6月から運用を開始し, 運用開始後約1年が経過した. これまでに大規模なシ ステム障害などもなく,順調に稼働している.一方で 小さなトラブルはいくつか発生した.それらは,プロ グラムのミスや,プログラム作成者が想定していなか った操作による.しかし,この業務システムは,所内 で開発を行っているので,それらの不具合についても 速やかに対処することができ,不具合が大きなトラブ ルとなることはなかった.

システムが順調に稼働しているのは,いくつかの要 因があげられる.それは以下のとおりである.

- システムの規模が大きすぎない
- 過去のシステムの遺産をうまく受け継いだ

● 開発者もシステムの使用者である

システムの使用者数は研究職貝である百数十名程度 で,処理する件数も依頼試験が年間6,000件程度,機 器利用が 8,000 件程度と規模はさほど大きくはない. もし,もっと大規模なシステムであったら,大量のデ ータを扱うための工夫を凝らしたり,商用のデータベ ースシステムを導入する必要があったかもしれない.

また,データベースの構造や画面の基本デザインな ども過去のシステムから流用することができ,これは 開発期間の短縮につながった.

当研究所では,1996年より業務のオンライン化を行 っていた.このため,職員はオンライン処理になれて おり,今回のシステム導入に関して混乱が発生するこ とはなかった.

さらにこのシステムでは,所内で運用している掲示 板などをとおして得られた使用者からの意見を基にシ ステムの修正を行っている.使用者からの要望に応え て改良した結果,過去のシステムや他のシステムに比 べて非常に使いやすくなったという評価を得ている.

## 7.おわりに

本報告では,まず Web アプリケーションについて説 明し,2004年6月より運用を開始した本研究所の業務 システムの特徴を解説した.この業務システムは拡張 性や柔軟性に富んだ Web アプリケーションとして実 装されており,そのシステムはインターネットで広く 用いられているオープンソースを活用して作られてい る,また,OSやロジック記述などが異なるシステム 間でうまく連携をとっている点もその特徴の一つであ る.

オープンソースを用いた業務システムは,最近では さほど珍しいものではないが,本研究所のシステムは, その仕様策定からプログラムの作成,そして運用に至 るまでその大部分を研究所の職員が行っているという 点が大きな特徴である.使用者でもある職員みずから が作成や運用に携わっていることは,トラブルへの対 処,システム改変の容易さ,ユーザインタフェースの 向上などに非常に役立っている.今後,このシステム の作成および迎用などで得られた知見を,さまざまな チャンネルを通して,府内企業へ技術移転を図る予定 である.

最後に,本業務システムは,インターネットで公開 されているさまざまなオープンソースおよびフリーウ

ェアの存在なしには完成しなかったものであり,それ らの開発者とコミュニティに謝意を表します.

#### 参考文献

- 1) 杉原俊介:大阪府立産業技術総合研究所平成 8 年度研究 発表会要旨集,(1996)p.90
- 2) Michael Lucas 著, 佐藤広生 監: Abusolute BSD ~ FreeBSDシステム管理とチューニング,毎日コミュニケ ーションズ(2004)
- 3)石井達夫:改訂第3版 PC UNIX ユーザのための PostgreSQL完全攻略ガイド,技術評論社(2001)
- 4) 堀田倫英, 石井達夫, 廣川 類: PHP4 徹底攻略 改訂版, ソフトバンク(2002)
- 5)中西 隆,石島 悌:大阪府立産業技術総合研究所平成8 年度研究発表会要旨集,(1996)p.24
- 6)堀 一成.青野繁治,藤家洋昭,石島 悌,脇田由実,高 階美行:情報処理学会第65回全国大会,講演論文集第5 分冊(2003)p.347
- 7)堀 一成,†揃田 彩,石島 悌:第l回情報科学技術フォ ーラム(FIT2002),講演論文集第2分冊(2002)p.95
- 8)谷口豊盛:WindowsユーザのためのPostgreSQL導入活 周ガイド,技術評論社(2002)